**Guide administratif** 

**Régime d'épargne-retraite (RER) Régime de participation différée aux bénéfices (RPDB) Compte d'épargne libre d'impôt (CELI)**

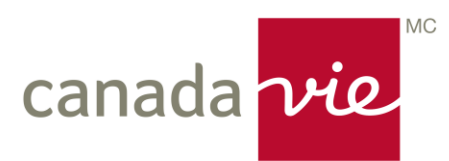

## **NOUS SOMMES À VOTRE SERVICE**

Nous vous remercions d'avoir choisi un régime d'épargne ou de retraite offert par l'intermédiaire de La Compagnie d'Assurance du Canada sur la Vie (Canada Vie).

Nous nous engageons à vous offrir un service de qualité supérieure.

Le présent guide administratif est conçu pour renseigner vos employés sur le régime. Il sert également de source de référence et inclut une brève description des procédures administratives.

Votre rôle à titre d'administrateur du programme de retraite de votre entreprise est important. Si vous avez des questions au sujet du régime ou de vos fonctions d'administrateur, veuillez vous adresser à votre directeur, Relations avec la clientèle ou à votre spécialiste, Service à la clientèle.

## **PERSONNES-RESSOURCES**

Vous pourriez, de temps à autre, avoir besoin de conseils ou d'encadrement relativement à votre régime, notamment :

- Discuter des options de placement aux termes du régime
- Recevoir des conseils sur la planification de la retraite
- Obtenir des réponses à vos questions sur les modalités de votre régime

Dans ces situations, veuillez communiquer avec votre directeur, Relations avec la clientèle de la Canada Vie ou avec votre conseiller.

Il se peut que vous ayez des questions sur l'administration quotidienne de votre régime (l'envoi des cotisations, les cessations d'emploi, etc.)

Dans ces situations, veuillez communiquer avec votre spécialiste, Service à la clientèle de la Canada Vie.

# **DANS LE PRÉSENT GUIDE**

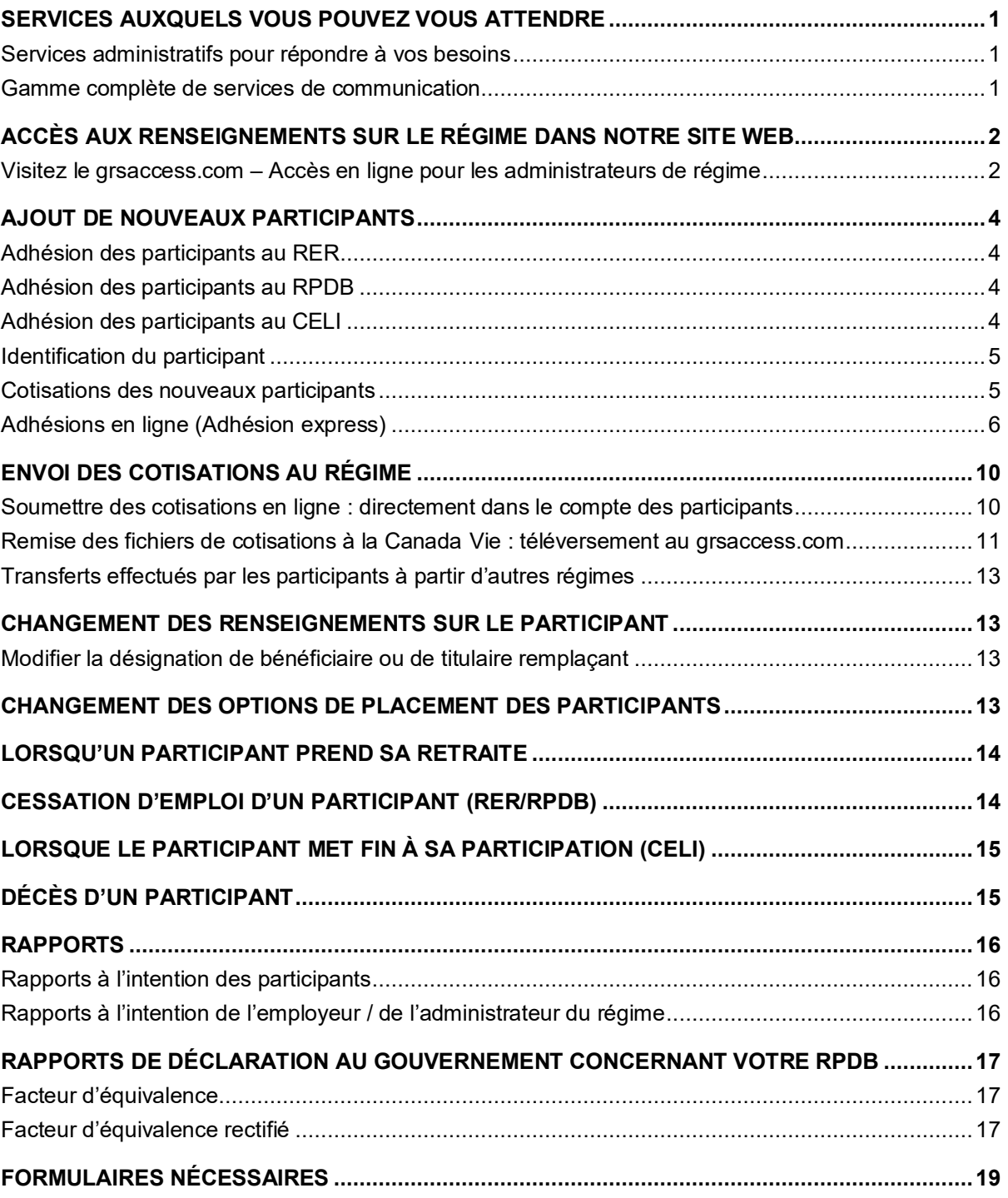

## <span id="page-3-0"></span>**SERVICES AUXQUELS VOUS POUVEZ VOUS ATTENDRE**

## <span id="page-3-1"></span>**Services administratifs pour répondre à vos besoins**

La Canada Vie offre plusieurs services administratifs qui font normalement partie de votre régime :

- Nous agréons votre RPDB auprès des autorités fédérales.
- Nous fournissons des formulaires administratifs standard dans notre site Web si l'accès en ligne n'est pas possible pour certains participants.
- Nous tenons à jour un dossier pour chaque participant dans lequel sont consignées ses données personnelles, notamment son nom, ses désignations de bénéficiaires, etc.
- Nous produisons des reçus fiscaux pour les RER deux fois par année et les postons directement au domicile de chaque participant :
	- En janvier des reçus sont remis pour les cotisations versées au RER l'année précédente, de mars à décembre (cotisations versées après les 60 premiers jours de l'année précédente)
	- En mars des reçus sont remis pour les cotisations versées au RER au cours des 60 premiers jours de l'année courante.
- Nous nous occupons :
	- Du placement des cotisations dès leur réception
	- Des demandes de modification aux placements
	- Des retraits et transferts
	- Des estimations de rente
	- Du calcul et du versement des prestations à la cessation d'emploi, au décès ou à la retraite des employés
	- De la déclaration des prestations de décès, de cessation d'emploi et de retraite aux fins de l'impôt sur le revenu pour le RER

## <span id="page-3-2"></span>**Gamme complète de services de communication**

Nous vous tenons informés au moyen de ce qui suit :

- Des polices, en anglais ou en français, à votre choix
- Un exemplaire du texte du RPDB, en anglais ou en français, à votre choix
- Des réunions pour les employés, animées soit par l'un de nos directeurs, Communication et formation, soit par le conseiller de votre régime
- Des brochures à l'intention des employés faisant état des particularités du régime
- Des états financiers résumant les opérations effectuées dans votre régime
- Une mise à jour annuelle de la valeur des fonds pour chaque participant
- Des avis et des conseils en matière de retraite
- Une variété d'outils de planification de la retraite et de matériel de communication pour aider les participants à évaluer le coût de la retraite, à déterminer leur profil d'investisseur et à sélectionner leurs options de placement
- Des services administratifs nous vous attribuons un spécialiste, Service à la clientèle, qui se charge de toutes les questions administratives entourant votre régime
- Un site Web transactionnel et informatif où vous trouverez des rapports et des outils additionnels pour vous aider à administrer votre régime

## <span id="page-4-0"></span>**ACCÈS AUX RENSEIGNEMENTS SUR LE RÉGIME DANS NOTRE SITE WEB**

À titre de répondant du régime / d'administrateur du régime, vous serez inscrit d'office à notre site Web pour les administrateurs, **grsaccess.com**. Après avoir reçu votre identificateur d'accès et votre mot de passe, vous pourrez consulter tous les renseignements relatifs au client et aux participants. Il est important que vous nous avisiez lorsque des administrateurs du régime quittent votre organisation afin que l'accès aux renseignements sur le régime leur soit retiré.

Les participants de votre régime seront également automatiquement inscrits à notre site Web, **macanadavieautravail.com**, à la suite de leur adhésion au régime. Ils recevront un message par courrier électronique les invitant à terminer le processus d'inscription en ligne.

## <span id="page-4-1"></span>**Visitez le grsaccess.com – Accès en ligne pour les administrateurs de régime**

### **Que trouverez-vous dans le site grsaccess.com?**

Après avoir reçu vos données d'ouverture de session, vous aurez accès :

- À vos données démographiques (nom, adresse, etc.)
- À des précisions sur vos régimes et les sous-groupes
- À une liste des administrateurs du régime qui ont un accès Internet aux renseignements sur le régime
- Aux taux d'intérêt et aux valeurs unitaires nettes par régime
- Aux fonds en bref et au survol des fonds par régime
- À un sommaire de tous les éléments d'actif actuels, détaillé par régime et option de placement
- Au sommaire de vos cotisations pendant une période donnée
- Au dernier relevé du client
- À une liste de tous les participants actifs
- À un certain nombre de rapports en ligne
- Vous pourrez également approuver des participants qui font leur demande d'adhésion en ligne, si votre régime le permet

Pour chacun des participants de votre régime, vous pouvez consulter ce qui suit :

- Des renseignements sur le participant (adresse, date de naissance, langue, statut)
- Les placements actuels du participant par régime et par compte
- Ses directives de placement à l'égard des dépôts futurs et des placements venant à échéance
- Les relevés du participant

## **Que trouveront les participants dans le site macanadaviautravail.com?**

Un participant peut :

- Consulter et modifier ses renseignements personnels (nom, adresse, adresse électronique, numéro de téléphone, etc.)
- Passer en revue les renseignements relatifs à son régime (type de régime, options de placement offertes, etc.)
- Connaître les taux d'intérêt et les valeurs unitaires nettes des options de placement du ou des régimes
- Consulter les fonds en bref et le survol des fonds de son ou ses régimes
- Connaître la répartition de ses placements actuels par régime et par compte
- Consulter et mettre à jour les directives de placement pour les cotisations futures et les placements venant à échéance
- Soumettre une demande de virement entre les options de placement
- Demander des relevés du régime pour une période donnée
- Passer en revue tout le processus de planification de la retraite évaluer le coût de la retraite, établir son profil d'investisseur et choisir ses options de placement

## <span id="page-6-0"></span>**AJOUT DE NOUVEAUX PARTICIPANTS**

## <span id="page-6-1"></span>**Adhésion des participants au RER**

Chaque employé admissible doit adhérer au RER en ligne ou remplir une Demande d'adhésion papier.

La Canada Vie produit des brochures explicatives faisant état des caractéristiques du régime. Les brochures explicatives des participants sont accessibles en ligne en tout temps.

## **Adhésion des conjoints au RER**

Employés désirant cotiser au nom de leur conjoint : La Canada Vie peut établir un RER de conjoint si l'employé désire verser des cotisations au nom de son conjoint. Pour que le conjoint adhère au RER, il doit remplir la Demande d'adhésion à un régime d'épargne-retraite.

## <span id="page-6-2"></span>**Adhésion des participants au RPDB**

Chaque employé admissible doit adhérer au RPDB en ligne ou remplir une Demande d'adhésion à un régime de participation différée aux bénéfices papier.

La Canada Vie produit des brochures explicatives faisant état des caractéristiques du régime. Les brochures explicatives des participants sont accessibles en ligne en tout temps.

**Important** – Veuillez noter que conformément à la *Loi de l'impôt sur le revenu* (Canada), les personnes suivantes **ne peuvent pas** adhérer au RPDB : 1) une personne liée à l'employeur; 2) une personne qui est un actionnaire déterminé de l'employeur ou d'une société liée à l'employeur, ou liée à cet actionnaire; 3) lorsque l'employeur est une société de personnes, une personne liée à un membre de cette société; ou 4) lorsque l'employeur est une fiducie, une personne qui est un bénéficiaire de la fiducie, ou qui est liée à celui-ci. Les participants qui adhèrent au régime et qui ne correspondent pas aux profils précités, mais qui y correspondent ultérieurement, ne peuvent pas recevoir les cotisations après que leur situation a changé.

« Actionnaire déterminé », selon la définition donnée dans la *Loi de l'impôt sur le revenu* (alinéa 248(1)*d*)), s'entend d'un particulier qui rend des services pour le compte d'une société considérée comme une entreprise de prestation de services personnels et qui peut avoir droit, aux termes d'un arrangement, à au moins 10 pour cent des actions émises de n'importe quelle catégorie du capital-actions de la société.

## <span id="page-6-3"></span>**Adhésion des participants au CELI**

Chaque employé admissible doit adhérer au CELI en ligne ou remplir une Demande d'adhésion à un compte d'épargne libre d'impôt papier.

La Canada Vie produit des brochures explicatives faisant état des caractéristiques du régime. Les brochures explicatives des participants sont accessibles en ligne en tout temps.

## <span id="page-7-0"></span>**Identification du participant**

Un numéro d'employé de l'entreprise ou un numéro généré par la Canada Vie sert à identifier les participants de régime. Le choix vous appartient; ce numéro d'identification est appelé le numéro de certificat du participant.

Un numéro de certificat du participant est attribué dans le cas d'un RER ou d'un CELI pour une personne autre qu'un employé.

## <span id="page-7-1"></span>**Cotisations des nouveaux participants**

Le versement des cotisations à un RER ou à un CELI peut être fait par retenues salariales ou par montant forfaitaire. Si les cotisations nous parviennent avant que nous ayons reçu la demande d'adhésion du participant, nous retenons les cotisations jusqu'à ce que nous ayons reçu ladite demande, après quoi nous déposons les cotisations au compte du participant, dans l'option ou les options de placement qu'il aura choisies, à la date courante. En raison de la réglementation gouvernementale, si un participant ne remplit pas de demande d'adhésion, nous retournerons le montant au répondant du régime ou au participant, selon le cas.

Si nous recevons des cotisations à un RPDB pour un participant avant d'avoir reçu sa demande d'adhésion, les cotisations seront déposées dans l'option de placement par défaut du régime, choisie par l'employeur / le répondant du régime / l'administrateur du régime. Une fois la demande d'adhésion reçue, nous transférerons la valeur accumulée dans l'option de placement par défaut selon le choix du participant, à la date courante.

Nous vous rappelons que si vous renoncez à retenir l'impôt sur des montants que vous versez directement à un RER au nom d'un participant de régime, l'Agence du revenu du Canada (ARC) exige que vous vérifiiez annuellement que le maximum déductible au titre des RER du participant lui permet de réclamer la déduction pour l'année au cours de laquelle les cotisations ont été prélevées. Vous pouvez trouver d'autres précisions à ce sujet dans le site Web de l'ARC.

## <span id="page-8-0"></span>**Adhésions en ligne (Adhésion express)**

Les employés utilisent Adhésion express pour terminer le processus d'adhésion en ouvrant une session au macanadavieautravail.com. Les administrateurs de régime utilisent Adhésions en ligne au grsaccess.com pour gérer les adhésions.

Lorsque votre régime est établi dans notre système d'administration :

**1. L'administrateur du régime** fournit au spécialiste, Service à la clientèle de la Canada Vie un fichier contenant la liste des demandeurs approuvée au préalable. (À noter : cette mesure n'est pas requise; vous pouvez également choisir d'approuver les demandeurs un à la fois, comme il est décrit plus loin dans cette section.) Veuillez travailler avec votre directeur, Relations avec la clientèle pour vous assurer que le format et les attributs du fichier sont corrects. Ce fichier peut être envoyé par voie électronique au moyen de la fonction de transfert de fichiers offerte dans le site grsaccess.com sous Précisions sur le client et le participant → Fonctions administratives. Grâce à cette liste des demandeurs approuvée au préalable, l'administrateur du régime n'a plus à examiner et à approuver chaque demande en ligne, une tâche qui doit être accomplie souvent et périodiquement.

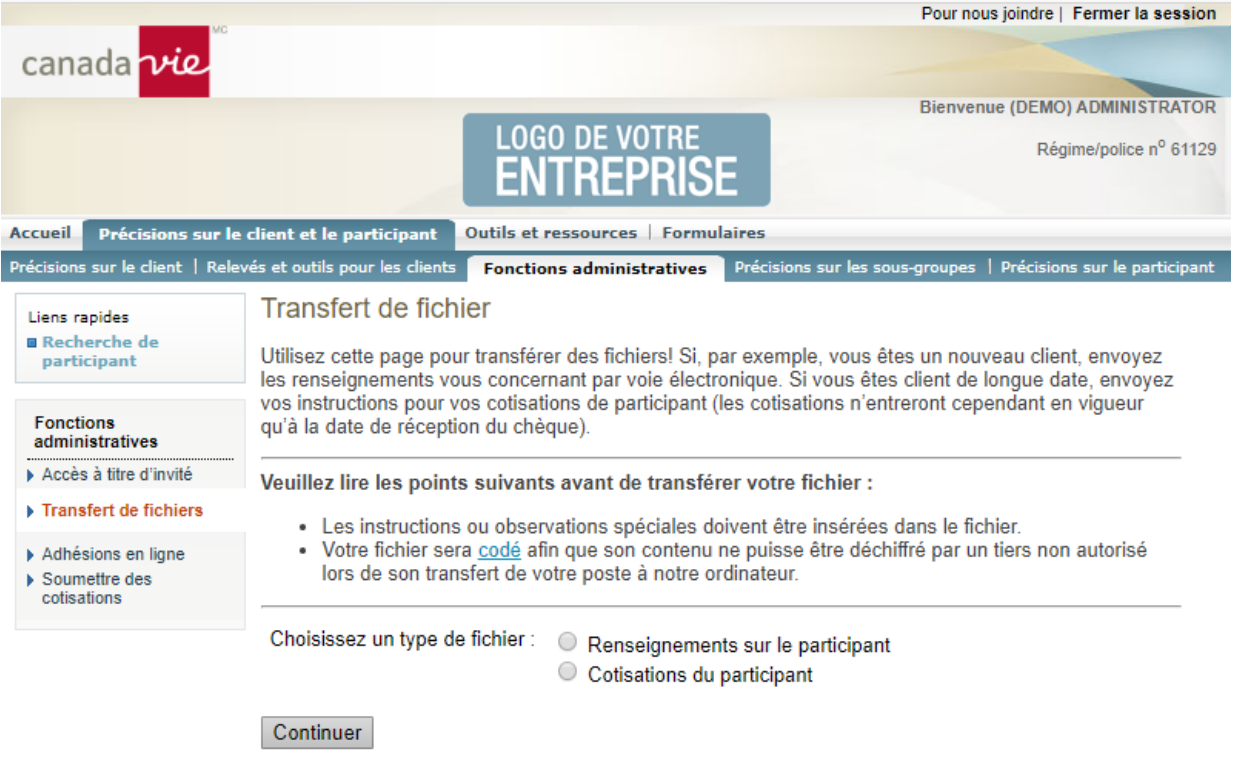

**2.** L'**administrateur du régime** peut fournir à un nouvel employé un identificateur d'accès et un mot de passe à titre d'invité, lesquels sont générés par la fonctionnalité Accès à titre d'invité dans le site [grsaccess.com s](http://www.grsaccess.com/)ous Précisions sur le client et le participant → Fonctions administratives.

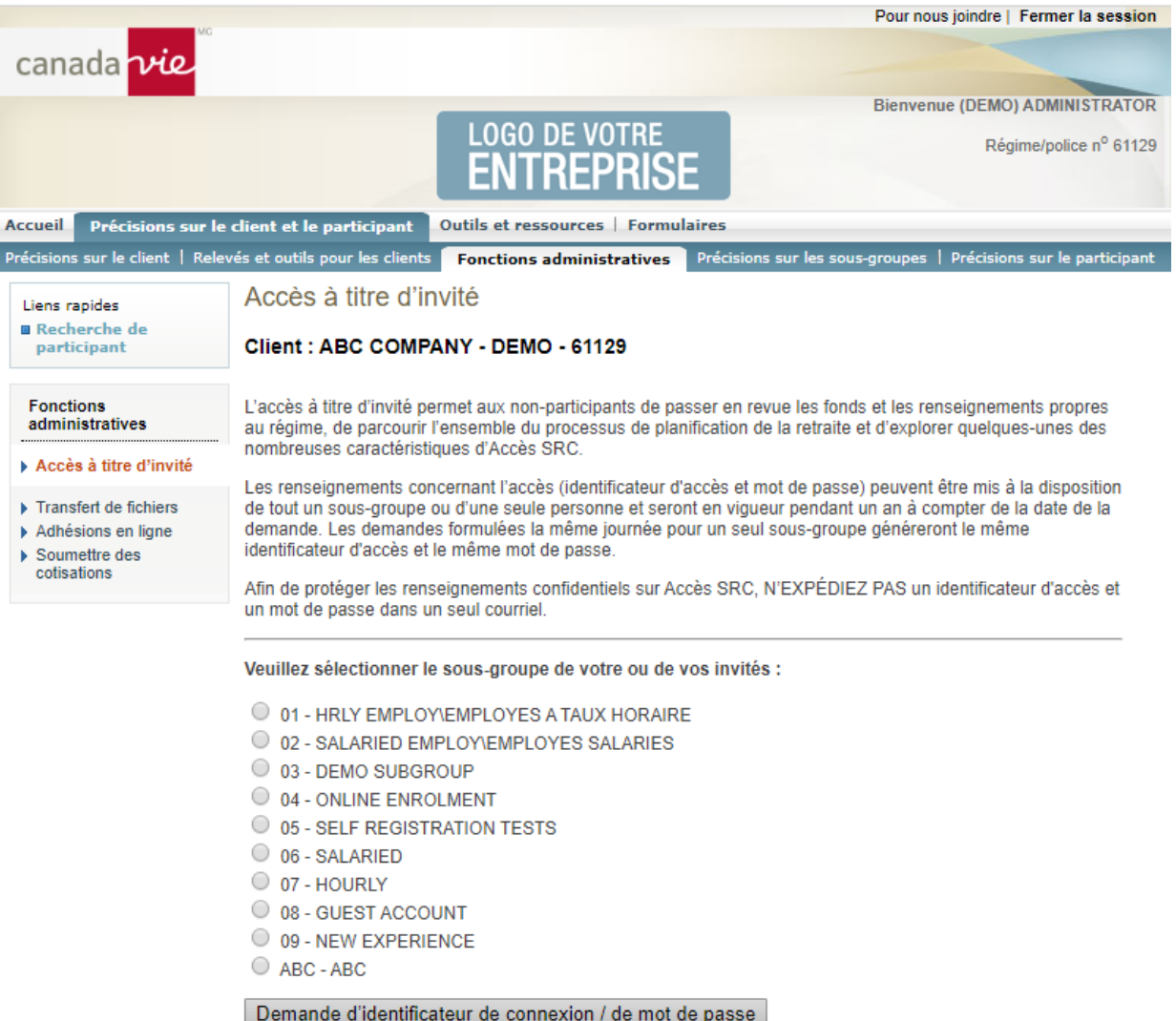

Le demandeur à titre d'invité peut visiter le site macanadavieautravail.com, cliquer sur Adhésion express, s'inscrire pour créer ses propres identificateur d'accès et mot de passe, choisir le ou les régimes auxquels il souhaite participer et entrer l'information requise. Une fois soumise, la demande en ligne ne peut plus être modifiée.

Les participants existants utilisent leurs propres identificateur d'accès et mot de passe sécurisés s'ils souhaitent adhérer à un autre régime en ligne au moyen d'Adhésion express.

### **3. Si une liste des demandeurs approuvée au préalable a été soumise :**

Lorsqu'un demandeur dont le nom figure sur la liste adhère au régime au moyen d'Adhésion express, les renseignements sont automatiquement chargés dans notre système d'administration après la soumission de la demande en ligne.

## **Dans l'éventualité où une liste des demandeurs approuvée au préalable n'aurait pas été fournie :**

L'**administrateur du régime** doit **vérifier** et **approuver** les renseignements relatifs à l'emploi du demandeur en ligne. Lors de l'approbation d'une adhésion, l'administrateur du régime doit fournir une date d'adhésion, une date d'embauche ou un numéro d'employé\* pour chaque demandeur, si l'information n'a pas été fournie par le demandeur au moment de l'adhésion. Ces champs sont tous optionnels pour le demandeur; cependant, ils sont nécessaires pour terminer le processus d'approbation. L'information saisie par l'administrateur du régime l'emportera sur celle soumise par le demandeur. Si un champ est grisé (non modifiable), le demandeur est déjà un participant dans notre système. La province d'emploi est un champ obligatoire pour le demandeur; cependant, l'administrateur du régime peut le mettre à jour au besoin. \* À noter : Si la Canada Vie produit automatiquement un numéro de certificat du participant à la suite de l'adhésion, saisissez simplement une seule lettre ou un seul numéro dans le champ Numéro d'employé durant le processus d'approbation. Cette lettre ou ce numéro sera ignoré lorsque le numéro de certificat du participant sera généré. Une fois le processus d'approbation terminé, les renseignements sur le demandeur sont consignés dans notre système d'administration.

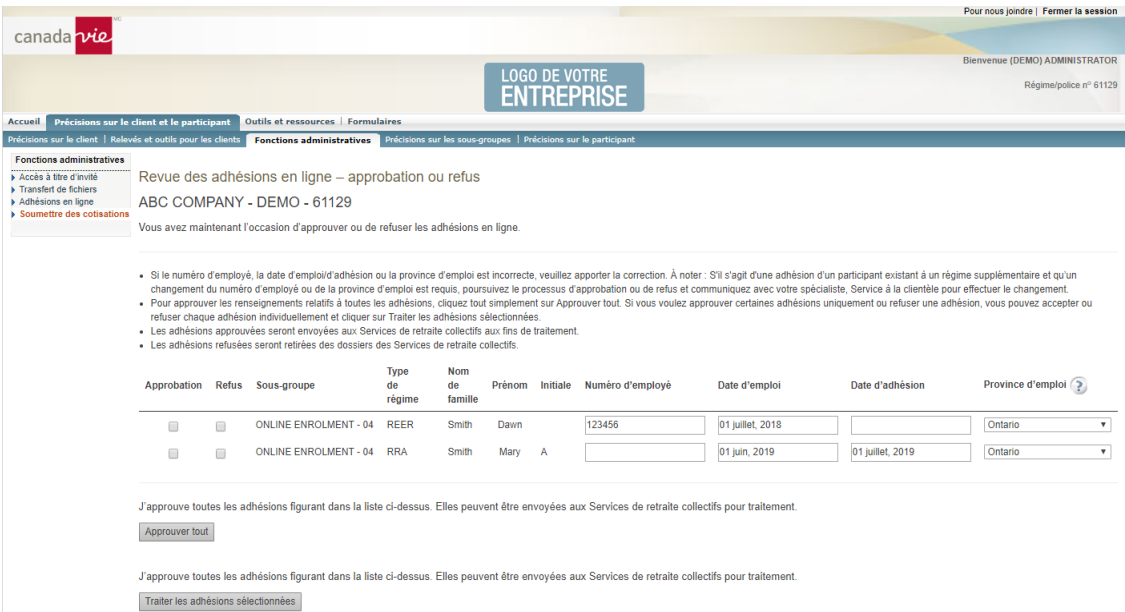

**4.** Si les données relatives aux cotisations sont recueillies par l'entremise d'Adhésion express, l'**administrateur du régime** doit extraire les renseignements relatifs à la liste de paye dans le site [grsaccess.com](http://www.grsaccess.com/) sous Précisions sur le client et le participant → Relevés et outils pour les clients → Créer des rapports → Précisions sur les retenues salariales.

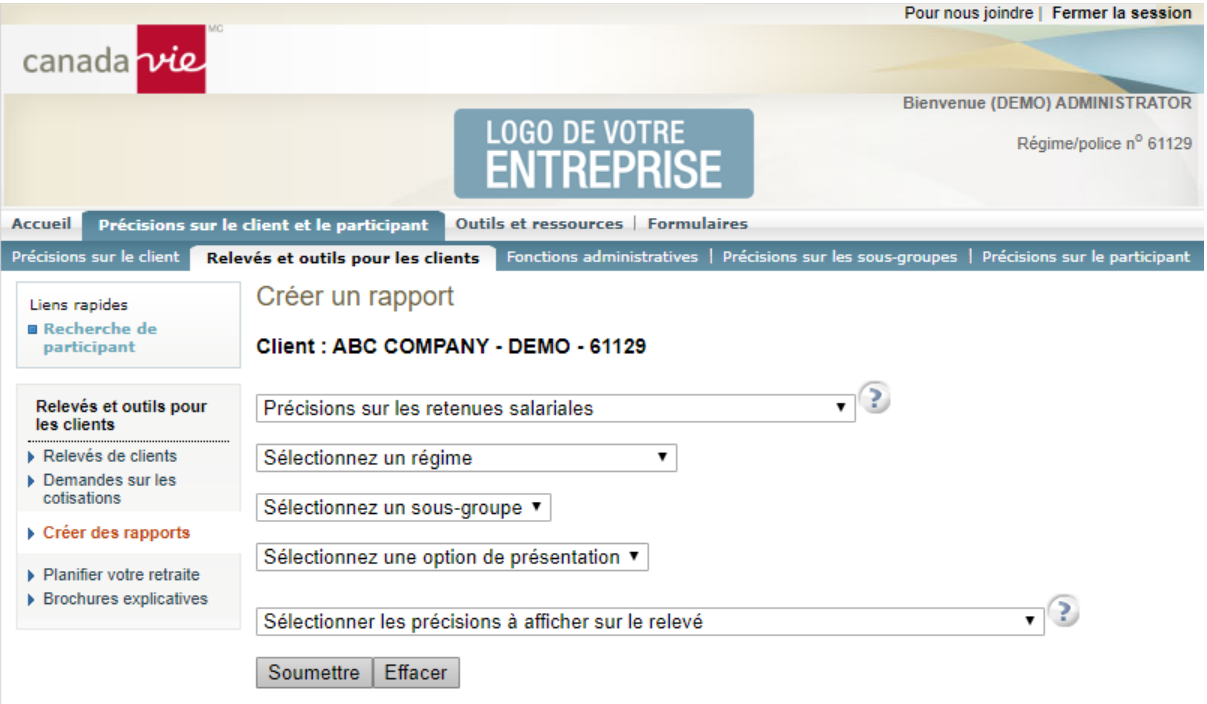

## <span id="page-12-0"></span>**ENVOI DES COTISATIONS AU RÉGIME**

Les taux des placements garantis et les valeurs unitaires des fonds de placement à rendement variable sont établis quotidiennement. Les cotisations sont investies aux taux et aux valeurs unitaires en vigueur à la date de réception des cotisations à notre bureau administratif.

Pour que le traitement des cotisations soit effectué le même jour ouvrable, les cotisations (ainsi que les précisions sur les participants) doivent être reçues comme suit :

- En ligne au [grsaccess.com](http://www.grsaccess.com/) (les cotisations sont traitées directement par l'administrateur du régime au moyen de la fonction Cotisations du répondant en ligne) au plus tard à 16 h HE
- Par télévirement : l'avis de télévirement doit être reçu par notre bureau administratif au plus tard à 15 h HE\*
- Par prélèvement automatique : La Canada Vie prélèvera le montant directement sur votre compte bancaire au plus tard à 14 h HE\*

Les heures limites sont basées sur l'heure de clôture de la Bourse de Toronto (TSX), soit 16 h HE. Les cotisations sont traitées uniquement les jours ouvrables.

\* Bien que certaines demandes de transaction reçues après l'heure limite puissent être traitées le jour même, nous nous réservons le droit de traiter, le jour ouvrable suivant, les cotisations reçues après l'heure indiquée.

Pour que les cotisations des participants bénéficient d'un rendement maximal, elles doivent être soumises au moins une fois par mois. Cependant, pour vous faciliter la tâche, nous accepterons les versements à la semaine ou aux deux semaines. Si les cotisations sont effectuées par retenues salariales, il sera peut-être plus facile de les verser selon votre calendrier de paye.

## <span id="page-12-1"></span>**Soumettre des cotisations en ligne : directement dans le compte des participants**

Cette caractéristique vous permet de remettre des cotisations en ligne au [grsaccess.com](http://www.grsaccess.com/) afin qu'elles soient versées directement dans le compte des participants.

Pour établir ce processus, nous avons besoin de vos renseignements bancaires. Le formulaire d'autorisation du client ainsi qu'un auxiliaire de travail donnant des précisions sur la marche à suivre pour soumettre les cotisations en ligne se trouvent au [grsaccess.com](http://www.grsaccess.com/) sous Formulaires > Formulaires imprimables → Formulaires pour l'employeur / le répondant du régime → Cotisations du répondant en ligne.

Les cotisations en ligne peuvent être soumises par l'administrateur du régime pour quiconque participe au régime. L'auxiliaire de travail donne des précisions sur le processus.

## <span id="page-13-0"></span>**Remise des fichiers de cotisations à la Canada Vie : téléversement au grsaccess.com**

Nous exigeons que des renseignements généraux accompagnent chaque versement de cotisations, afin de pouvoir affecter les cotisations aux participants :

- Votre nom
- Numéro de police/régime
- Dernier jour de la période couverte par le versement
- Nom du participant
- Numéro de certificat
- Montant de la cotisation par participant, décomposé selon le type de cotisation (salariale obligatoire, salariale facultative ou patronale)\*
- Montant total du versement

Vous devriez nous fournir ces renseignements par voie électronique dans une feuille de calcul Excel. Vous trouverez un exemple de liste de cotisations plus bas. Vous devriez nous envoyer la liste de cotisations au moyen de la fonction Transfert de fichier accessible au [grsaccess.com](http://www.grsaccess.com/)  et nous faire parvenir votre télévirement le même jour si vous n'utilisez pas le prélèvement automatique.

\* Les employés qui versent des cotisations à un RER de conjoint doivent remplir le formulaire Détails des cotisations pour l'adhésion à un régime d'épargne-retraite pour indiquer quel pourcentage de chaque cotisation doit être affecté à un compte RER du conjoint ou au compte de conjoint. Une fois ces directives transmises, vous n'avez qu'à inscrire le nom de l'employé et le montant total des cotisations au RER retenues à la source sur votre liste des cotisations. Nous affecterons automatiquement le pourcentage désiré au compte de son conjoint.

### **Veuillez noter que les directives relatives au partage des cotisations entre l'employé et le conjoint s'appliquent à tous les types de cotisations offerts.**

Prenez soin d'inscrire le nom des employés et les numéros de certificat. **Exemple de formulaire de versement :** 

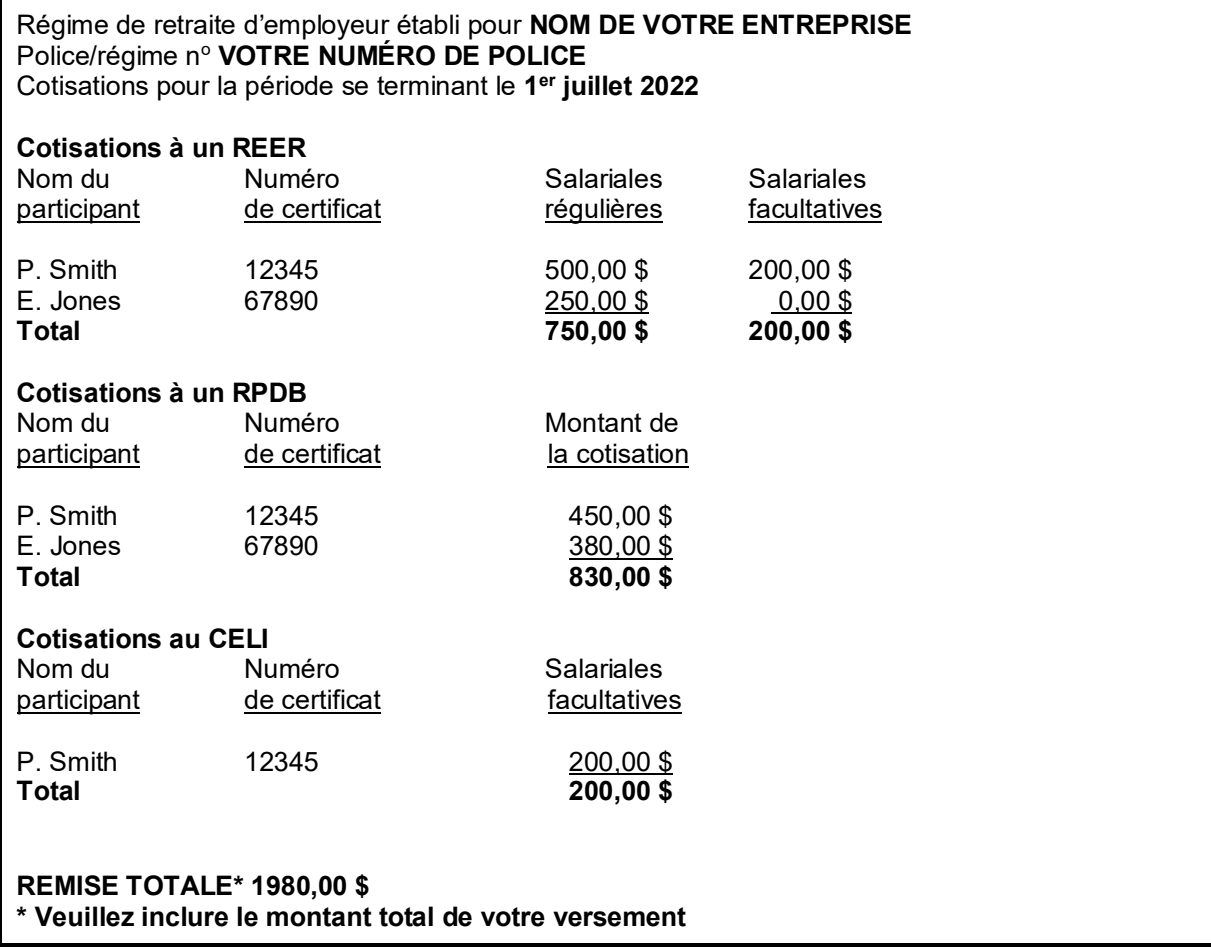

Dans l'exemple ci-dessus, P. Smith (votre employé) a rempli un formulaire Détails des cotisations pour l'adhésion à un régime d'épargne-retraite qui indique que 50 % du total des cotisations sera versé à un RER de conjoint pour S. Smith. Les cotisations seront automatiquement divisées puis versées au compte du conjoint établi au nom de S. Smith et seront consignées séparément.

## <span id="page-15-0"></span>**Transferts effectués par les participants à partir d'autres régimes**

Les participants de régime pourraient avoir le choix de transférer des éléments d'actif provenant d'autres régimes personnels ou enregistrés à leur RPDB, CELI ou RER collectif auprès de la Canada Vie.

Pour transférer des fonds à partir d'un autre RER, RPDB ou CELI, ils peuvent utiliser le formulaire d'autorisation de transfert applicable qui se trouve dans notre site Web au macanadavieautravail.com. Pour en savoir plus, consultez la rubrique **Formulaires nécessaires**, plus loin dans le présent guide.

## <span id="page-15-1"></span>**CHANGEMENT DES RENSEIGNEMENTS SUR LE PARTICIPANT**

Pendant qu'un employé participe à votre régime collectif, les renseignements personnels le concernant peuvent changer. Pour que nos dossiers soient exacts et à jour, les participants devraient modifier les renseignements sur eux au macanadavieautravail.com chaque fois que c'est nécessaire.

Si un participant ne peut pas mettre les renseignements à jour en ligne, veuillez le diriger vers le formulaire Changement des données sur un participant qui se trouve dans notre site Web au macanadavieautravail.com.

## <span id="page-15-2"></span>**Modifier la désignation de bénéficiaire ou de titulaire remplaçant**

Si un participant de régime désire changer le titulaire remplaçant / bénéficiaire qui touchera la prestation de décès aux termes du régime, il doit le faire en ligne au macanadavieautravail.com.

En ligne, les participants peuvent également nommer :

- Un titulaire remplaçant / bénéficiaire subsidiaire qui recevra la prestation de décès si le bénéficiaire décède avant le participant
- Un fiduciaire, requis pour tous les bénéficiaires / titulaires successeurs de moins de 18 ans

Si un participant ne peut pas faire les changements en ligne, veuillez lui fournir le formulaire Désignation de bénéficiaire révocable/Nomination de fiduciaire qui se trouve dans notre site Web au macanadavieautravail.com.

## <span id="page-15-3"></span>**CHANGEMENT DES OPTIONS DE PLACEMENT DES PARTICIPANTS**

Les participants de votre régime ont toujours la possibilité de modifier leurs directives de placement. Ces changements devraient être faits en ligne au macanadavieautravail.com.

Les participants peuvent également modifier leurs directives pour les cotisations futures et les placements arrivant à échéance dans le site Web.

Si un participant ne peut pas faire les changements en ligne, veuillez lui fournir le formulaire Directives de placement du participant qui se trouve dans notre site Web au macanadavieautravail.com.

## <span id="page-16-0"></span>**LORSQU'UN PARTICIPANT PREND SA RETRAITE**

Le participant de régime doit choisir de prendre sa retraite au plus tard le 31 décembre de l'année civile de son 71<sup>e</sup> anniversaire de naissance.

Lorsqu'un participant décide de prendre sa retraite, informez-nous-en au grsaccess.com. Cliquez sur Précisions sur le participant → Cessation d'emploi, puis indiquez la date de cessation d'emploi et Retraite comme motif.

## <span id="page-16-1"></span>**CESSATION D'EMPLOI D'UN PARTICIPANT (RER/RPDB)**

Lorsqu'un participant a quitté son emploi, informez-nous-en au grsaccess.com. Cliquez sur Précisions sur le participant → Cessation d'emploi, puis indiquez la date de cessation d'emploi et Cessation d'emploi comme motif.

Nous préparerons une trousse détaillée pour le participant décrivant les options qui lui sont offertes. Lorsque le participant a pris une décision et retourné les documents voulus, nous traitons sa demande le plus rapidement possible.

Si le participant choisit un versement en espèces au moment de la cessation d'emploi, le montant du retrait sera assujetti aux retenues d'impôt. Nous devons déclarer tout retrait en espèces provenant d'un RER ou d'un RPDB à la Division de l'impôt de l'ARC. Les formulaires pertinents de déclaration fiscale doivent être expédiés au participant suivant la fin de l'année civile.

Les retenues d'impôt sur tout retrait en espèces se font comme suit :

### **Toutes les provinces sauf le Québec**

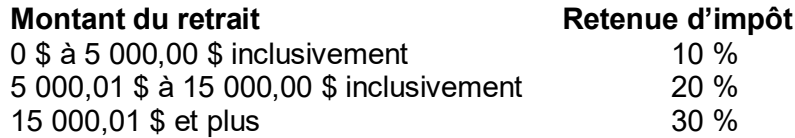

### **Résidents du Québec – REER**

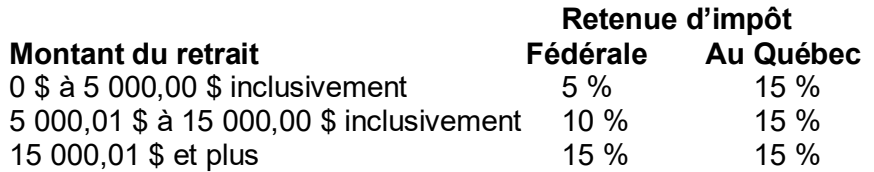

### **Résidents du Québec – RPDB**

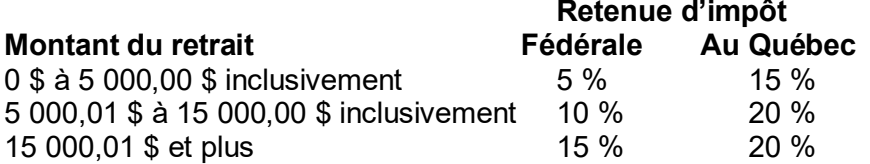

Si le participant choisit, lorsqu'il quitte son emploi, de transférer ses avoirs à un autre régime enregistré à l'extérieur du régime offert par notre intermédiaire, il doit se procurer le formulaire de transfert approprié.

## <span id="page-17-0"></span>**LORSQUE LE PARTICIPANT MET FIN À SA PARTICIPATION (CELI)**

Lorsqu'un participant a quitté son emploi, informez-nous-en au grsaccess.com. Cliquez sur Précisions sur le participant → Cessation d'emploi, puis indiquez la date de cessation d'emploi et Cessation d'emploi comme motif.

## <span id="page-17-1"></span>**DÉCÈS D'UN PARTICIPANT**

Si un participant de votre régime d'épargne-retraite collectif décède, avisez-nous par l'entremise du grsaccess.com. Cliquez sur Précisions sur le participant → Cessation d'emploi, puis indiquez la date et choisissez Décès comme motif. Les cotisations versées par le participant ou en sa faveur avant la date du décès doivent être soumises.

Nous communiquerons avec le bénéficiaire et lui fournirons un sommaire des options qui lui sont offertes, en plus de lui demander de fournir tout renseignement ou formulaire additionnel requis. Entre autres exigences, il devra produire un Avis de décès – formulaire du demandeur. Si vous êtes en contact avec le bénéficiaire, veuillez lui faire parvenir le formulaire précité et lui demander de bien vouloir le retourner, dûment rempli, à notre bureau administratif. Vous trouverez le formulaire au grsaccess.com.

## <span id="page-18-0"></span>**RAPPORTS**

La Canada Vie tient à vous fournir des rapports financiers clairs, précis et faciles à lire. En tant que clients, les participants et vous recevez différents rapports décrivant les transactions qui ont eu lieu pendant la période de référence. Vous trouverez la majorité des renseignements dans notre site Web. Veuillez vous reporter à la rubrique **Accès aux renseignements sur le régime** dans les premières pages du présent guide.

## <span id="page-18-1"></span>**Rapports à l'intention des participants**

Chaque participant de régime recevra un relevé faisant état de ce qui suit :

- Cotisations reçues \*
- Réinvestissements \*
- Retraits \*
- Virement entre options de placement \*
- Valeur des fonds \*
- Taux de rendement personnalisé \*
- Calendrier des prochains réinvestissements au titre des placements garantis \*
- Renseignements courants de nature non financière (comme le nom du bénéficiaire et la date de naissance) \*

Les participants de régime doivent examiner ces relevés attentivement. Si des rectifications sont requises, il faut remplir les formulaires appropriés et les faire parvenir à notre bureau administratif.

## <span id="page-18-2"></span>**Rapports à l'intention de l'employeur / de l'administrateur du régime**

### **Relevés**

Vous recevrez un rapport qui résumera les activités financières de chaque participant de régime. Ce rapport vous fournira un sommaire de l'actif du régime faisant état des dépôts, des retraits, des transferts entre les options de placement et de la croissance nette de l'actif pour tout le régime.

### **Trousse de déclaration annuelle pour votre RPDB**

Nous préparons également une trousse de déclaration annuelle qui comporte les États financiers certifiés visant toute la période de déclaration.

### **Rapports en ligne**

Les administrateurs de régime peuvent produire plusieurs rapports en ligne au grsaccess.com sous Relevés et outils pour les clients → Créer des rapports.

## <span id="page-19-0"></span>**RAPPORTS DE DÉCLARATION AU GOUVERNEMENT CONCERNANT VOTRE RPDB**

## <span id="page-19-1"></span>**Facteur d'équivalence**

Les facteurs d'équivalence (FE) ont été instaurés par l'ARC afin d'attribuer à l'épargne-retraite des plafonds uniformes déductibles du revenu imposable. Le facteur d'équivalence représente la valeur de toutes les cotisations versées, au cours d'une année, à un RPDB au nom du participant. Le montant du FE abaisse la cotisation maximale annuelle que la personne peut affecter à son REER. Le FE tient compte des fluctuations des régimes de retraite de l'employeur et permet aux contribuables d'accroître leur épargne-retraite par l'entremise de cotisations à un REER. Le FE, jumelé aux cotisations à un REER, ne doit pas dépasser les plafonds annuels, soit le montant le moins élevé entre :

- 18 pour cent du revenu gagné d'une personne; et
- le plafond des cotisations aux REER fixé pour l'année par le gouvernement

## **Calcul des facteurs d'équivalence des employés**

Il appartient à l'employeur de calculer le FE des employés qui participent à un RPDB. Si un employé communique avec l'ARC pour avoir des renseignements sur les montants utilisés afin de calculer le FE, il sera orienté vers son employeur.

L'ARC exige que l'employeur mette l'information à jour et fournisse certains renseignements aux participants au régime ainsi qu'au gouvernement. L'employeur doit calculer le FE et l'indiquer dans la case appropriée du feuillet T4/T4A des employés.

La formule de calcul du FE pour le RPDB d'une entreprise dont le livre de paye se termine le 31 décembre correspond à la somme de toutes les cotisations patronales versées pour un participant. Cette somme doit englober tous les montants redistribués aux participants du régime en raison des cotisations perdues lors de cessations d'emploi.

### **Rôle de l'ARC**

Après que l'employeur a calculé le FE, le montant est déclaré à l'ARC par l'entremise du feuillet T4/T4A de chaque employé. Dès réception du montant du FE, l'ARC évalue le montant de la déclaration fiscale T1 de l'employé pour l'année précédente et détermine le plafond de cotisation à son REER pour l'année courante.

Puisque le montant des cotisations au REER dépend du montant du FE, l'ARC informe chaque contribuable de son plafond de cotisation à un REER pour l'année courante au moyen d'un avis de cotisation.

### **Renseignements supplémentaires**

Le guide de l'employeur T4084 de l'ARC fournit des précisions quant au calcul et à la déclaration des FE. Vous pouvez vous le procurer dans le site Web de l'ARC.

## <span id="page-19-2"></span>**Facteur d'équivalence rectifié**

Le facteur d'équivalence rectifié (FER) sert à rétablir les droits de cotisation à un RER des particuliers qui cessent de participer à un RPDB, mais dont les droits n'étaient pas pleinement acquis au moment de la cessation de leur participation. Chaque année, le total des cotisations patronales et salariales est soustrait des droits de cotisation du participant à un RER personnel. Le FER permet aux participants dont les droits ne sont pas pleinement acquis lorsqu'ils se retirent du régime de rétablir tous les droits de cotisation à un RER qu'ils ont perdus en raison des cotisations patronales manquantes.

### **Nous produirons les rapports de déclaration pour vous**

Lorsque l'emploi du participant prend fin et qu'il n'est pas autorisé à recevoir la totalité des cotisations patronales versées en son nom, nous calculons le FER et le déclarons sur le feuillet T10 de l'ARC.

L'ARC exige que toutes les déclarations de FER soient remplies et postées dans les 60 jours qui suivent la fin du trimestre civil au cours duquel les prestations de cessation de participation sont versées, sauf dans le cas du quatrième trimestre pour lequel la date limite est fixée au 31 janvier de l'année suivante. Nous calculerons le FER pour chaque participant sorti dont les droits n'étaient pas pleinement acquis – le FER correspond au pourcentage non acquis des cotisations patronales combinées aux cotisations perdues redistribuées et versées dans le régime de retraite au nom du participant qui ont servi à calculer tous les FE précédents. **Notez que le FER n'est pas égal au montant du crédit de l'employeur**; ce dernier englobe le revenu de placement alors que le FER l'exclut. *Le FER ne doit être déclaré qu'après le versement de la prestation de cessation d'emploi.*

Nous remplirons le feuillet T10 de l'ARC pour chaque participant sorti qui est admissible à un FER et,

- enverrons la copie 2 du feuillet T10 à l'ancien participant au régime
- remplirons le formulaire T10 Sommaire faisant état du total de certains renseignements tirés des feuillets T10. Nous enverrons le formulaire T10 Sommaire et la copie 1 des feuillets T10 au Centre fiscal d'Ottawa

#### **Renseignements supplémentaires**

Le guide de l'employeur RC4137 de l'ARC fournit des précisions quant au calcul et à la déclaration des FER. Vous pouvez vous le procurer au bureau de district d'impôt de votre localité.

## <span id="page-21-0"></span>**FORMULAIRES NÉCESSAIRES**

Cette section comprend une brève description des divers formulaires offerts en ligne, pour les cas où des employés sont dans l'impossibilité de faire une opération en ligne.

#### **Formulaires pour le RER :**

#### *Demande d'adhésion à un régime d'épargne-retraite*

Ce formulaire doit être rempli par chaque employé qui souhaite adhérer au régime et qui ne peut pas le faire en ligne. Si un employé désire établir un RER de conjoint et un RER personnel, il doit remplir une Demande d'adhésion au régime d'épargne-retraite pour lui-même et une autre pour son conjoint.

#### *Détails des cotisations au RER*

Ce formulaire est utilisé pour donner des directives pour le partage automatique des cotisations salariales régulières entre le régime personnel et le régime de conjoint.

#### *Autorisation de transfert de placements enregistrés*

Veuillez remplir ce formulaire si un participant veut transférer des placements provenant d'un autre régime enregistré à son régime auprès de nous.

#### **Formulaires pour le RPDB :**

#### *Demande d'adhésion à un régime de participation différée aux bénéfices*

Ce formulaire doit être rempli par chaque employé qui souhaite adhérer au RPDB et qui ne peut pas le faire en ligne.

#### *Autorisation de transfert de placements enregistrés*

Veuillez remplir ce formulaire si un participant veut transférer des placements provenant d'un autre régime enregistré à son régime auprès de nous.

#### **Formulaires pour le CELI :**

#### *Demande d'adhésion à un compte d'épargne libre d'impôt*

Ce formulaire doit être rempli par chaque employé qui souhaite adhérer au CELI et qui ne peut pas le faire en ligne.

#### *Cotisation forfaitaire – compte d'épargne libre d'impôt*

Le participant utilise ce formulaire pour verser une cotisation forfaitaire additionnelle à un CELI. Lorsqu'il verse une cotisation additionnelle, le participant doit joindre le formulaire rempli à son chèque personnel.

## *Autorisation de transfert d'un compte d'épargne libre d'impôt (CELI)*

À utiliser lorsqu'un participant souhaite transférer des fonds d'un autre CELI à son CELI auprès des Services de retraite collectifs.

#### **Formulaires pour tous les types de régimes :**

#### *Autorisation de retenue salariale*

Utilisez ce formulaire pour obtenir l'autorisation de changer les retenues salariales d'un participant de votre régime. Ce formulaire est destiné à vos dossiers uniquement; vous n'avez pas à nous le retourner.

## *Changement des données visant le participant*

Utilisez ce formulaire pour faire un changement de nom pour un participant ou un bénéficiaire si le participant ne peut pas faire le changement en ligne. Ce formulaire peut également être utilisé pour mettre à jour l'adresse, la province d'emploi et l'information sur le conjoint du participant.

### *Désignation de bénéficiaire révocable / Nomination de fiduciaire*

Ce formulaire doit être rempli par le participant qui désire changer une désignation de bénéficiaire, de bénéficiaire subsidiaire ou de fiduciaire, s'il est dans l'impossibilité de le faire en ligne.

### *Directives de placement du participant*

Ce formulaire doit être rempli lorsqu'un participant désire modifier ses directives de placement pour le régime, s'il est dans l'impossibilité de le faire en ligne. Utilisez ce formulaire pour modifier les directives pour les nouvelles cotisations ou les placements garantis arrivant à échéance, ou pour transférer des éléments d'actif d'une option de placement à une autre.

## *Demande de retrait par le participant*

Remplissez ce formulaire lorsqu'un participant désire retirer ou transférer des éléments d'actif de son régime, si les retraits en ligne ne sont pas offerts. Ce formulaire sert également à faire des retraits aux termes du Régime d'accession à la propriété ou du Régime d'encouragement à l'éducation permanente.

### *Avis de cessation de participation*

Remplissez ce formulaire lorsqu'un participant prend sa retraite, quitte son emploi ou décède, si vous êtes dans l'impossibilité de nous en aviser en ligne.

### *Avis de décès – formulaire du demandeur*

Le bénéficiaire du participant doit remplir ce formulaire lorsque le participant décède.

Canada Vie et le symbole social sont des marques de commerce de La Compagnie d'Assurance du Canada sur la Vie.